## **הורדת תוכנות Adobe לסטודנטים בזמן משבר קורונה**

נכתב ע"י ענבל שטרייכמן-טל, רכזת מחשוב דיגיטלי וחדשנות, בית הספר לעיצוב 6.4.2020

משבר הקורונה יצר עבורנו אתגרים לא פשוטים,

כבית ספר אנחנו עושים כל מאמץ לתת לכם מעטפת רחבה של תמיכה גם בתחום המחשוב. חברת Adobe, בית התוכנה של Illustrator / Photoshop ועוד תוכנות רבות וטובות, אפשרה לסטודנטים לקבל רישיון בחינם לרשימת התוכנות שלה לתקופת משבר הקורונה.

על מנת לאפשר לסטודנטים לקבל את הרישיון מהאתר של Adobe , יש להעביר דרך מרכז השכבה קובץ Excel מסודר המכיל שמות של סטודנטים באנגלית + המייל שאיתו נרשמו למכללה (על מנת שלא ייווצרו מיילים חופפים )

שימו לב: סטודנטים שיש להם על המחשב האישי את התוכנות, אין צורך לבצע את ההתקנה.

לאחר שהמייל יעודכן במערכת, ניתן יהיה להוריד את התוכנות.

שלבי העבודה:

(הערה: את השלבים 1-6 עד להורדת התוכנה עצמה, ניתן לבצע בכל זמן נתון)

- [https://creativecloud.adobe.com](https://creativecloud.adobe.com/) :תאתר להיכנס לאתר .1
- .2 יש לבצע רישום ראשוני (עם המייל שאיתו נרשמתם למכללה מופיע במודל) הרישום כולל: שם פרטי ומשפחה, מייל, סיסמא, תאריך לידה לאחר האישור הראשוני, יש להכניס את מספר הטלפון הנייד. ולאחר אישור נוסף, ישלח קוד אבטחה לטלפון. לאחר אישור זה, תקבלו אישור רישום סופי. הערה: במידה ונרשמתם פעם אחת והמחשב כבר מזהה את המייל שלכם, תיכנסו ב- In Sign, תוכלו לבצע Password Forget ולשנות סיסמא, או להמשיך לעבוד עם הסיסמא שיש ברשותכם.
	- 3. בגמר הרישום, יש להיכנס שוב לאתר: https://creativecloud.adobe.com לבצע Sigh In

.4 בחלון שנפתח, יש ללחוץ על App Desktop Get. בשלב זה, המחשב מוריד לשולחן העבודה את קיצור הדרך ל- Cloud Creative.

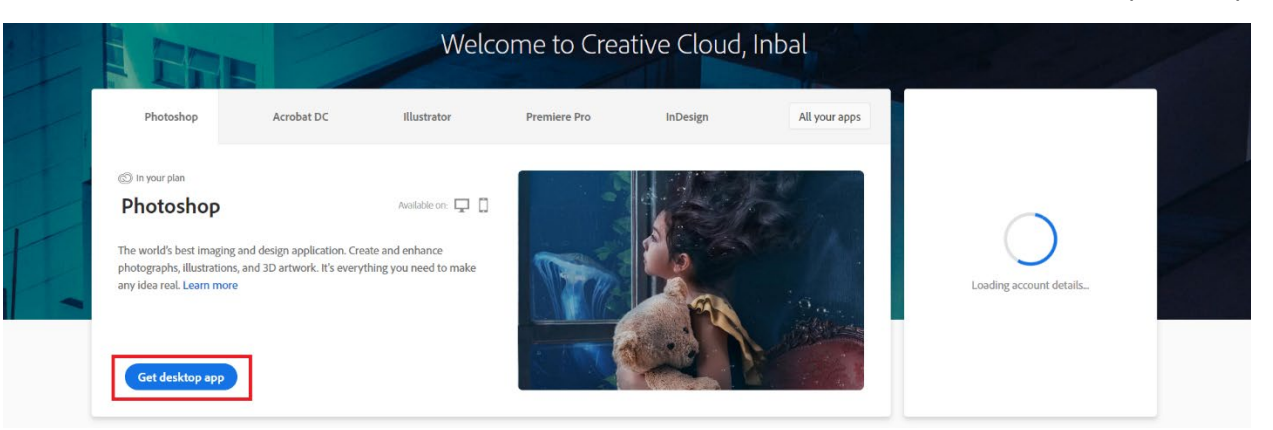

.5 **יש לסגור את האתר** ולהיכנס מהלינק על ה- Desktop

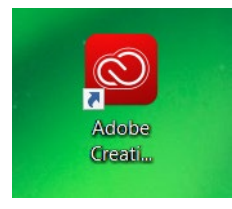

.6 יש לוודא שהשם והמייל שלכם הוא הנכון (אחרת לא תוכלו להוריד את התוכנות)

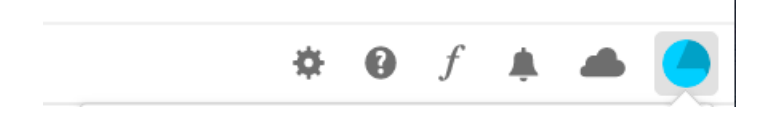

- .7 תקבלו רשימה של תוכנות של Adobe שתוכלו להוריד שימו לב שכתוב Install ולא Buy / Try מתחת לכל תוכנה
	- .8 יש להתקין את התוכנה על המחשב האישי

בהצלחה